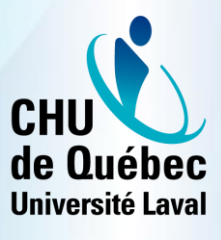

**Centre de coordination** en télésanté

## **IRIS – GESTION DES LICENCES ZOOM**

# $IRIS$

**RUISSS IUL** RÉSEAU UNIVERSITAIRE INTÉGRÉ DE SANTÉ

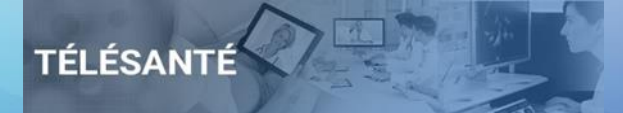

#### **Mise en contexte**

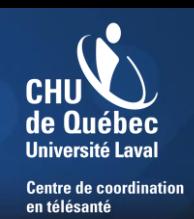

- Lignes directrices:
	- Afin de répondre aux besoins liés à la gestion de la COVID-19, le MSSS a mis à la disposition des établissements une quantité de licences de la plateforme Zoom;
	- Le principal but est d'assurer la continuité des suivis cliniques auprès de la clientèle via la téléconsultation;
	- Ces licences ont été acquises pour une durée d'un an, soit jusqu'au mois de mars 2021;
	- La date butoir pour acquérir de nouvelles licences Zoom payantes via ce programme est le 1<sup>er</sup> juillet 2020.

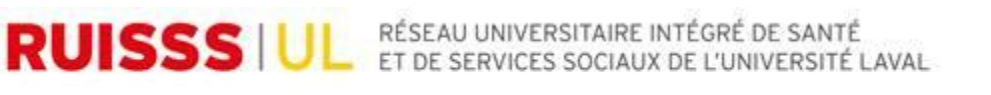

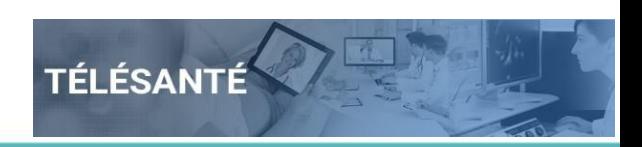

#### **Mise en contexte**

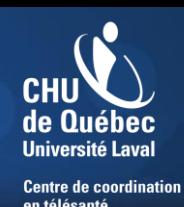

- Processus initial de gestion des licences Zoom:
	- Afin de répondre rapidement à la demande, la gestion des licences a d'abord été sous la responsabilité du CCT du CUSM (tel que mentionné dans le Bulletin Télésanté ministériel #6);
	- Cette façon de faire était cependant temporaire;
	- Même si de nouvelles licences ne pourront plus être acquises après le 1<sup>er</sup> juillet, une gestion des licences existantes sera à faire tout au long de l'année.

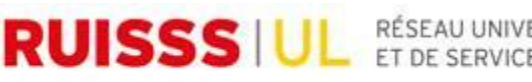

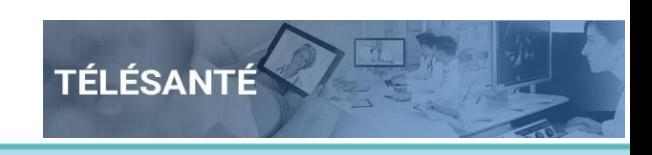

#### **Mise en contexte**

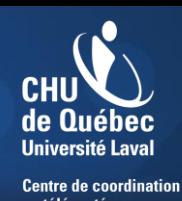

- Nouveau processus de gestion des licences Zoom:
	- La plateforme Zoom n'offre pas une hiérarchisation des droits nécessaires à la délégation aux établissements;
	- Afin de permettre aux établissements de réaliser cette gestion, la plateforme IRIS a été mise à contribution;
	- Malgré ce changement, les processus organisationnels mis en place dans les établissements pour déterminer les besoins en licences demeurent inchangés;
	- C'est le processus de création et de gestion des licences qui change.

RÉSEAU UNIVERSITAIRE INTÉGRÉ DE SANTÉ<br>ET DE SERVICES SOCIAUX DE L'UNIVERSITÉ L **RUISSSIUL** FS SOCIALIX DE L'UNIVERSITÉ LAVAL

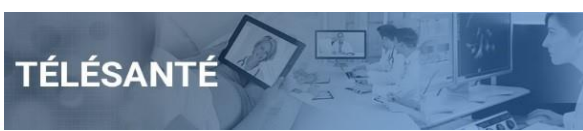

#### **Objectifs de la formation**

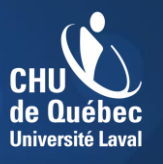

**Centre de coordination** en télésanté

- Rappel de ce qu'est la plateforme IRIS
- Accessibilité au nouveau module
- Utilisation du module
- Outils disponibles
- Soutien technique

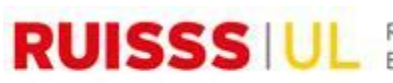

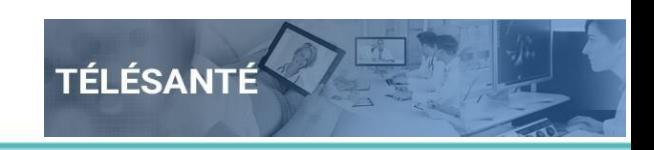

#### **Plateforme IRIS**

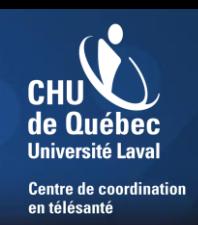

- IRIS est une plateforme Web créée en 2011 par le CCT du CHU de Québec-Université Laval (le CSCT à l'époque) pour faciliter la gestion de nouveaux projets de télésanté mis en place;
- Elle permet entre autre la réservation des visioconférences (MGV) et la gestion complète des ressources (MGR);
- Selon les droits octroyés, on peut gérer des systèmes de visioconférence, des ressources, des propriétaires et évidemment, des utilisateurs IRIS;
- S'ajoute maintenant la gestion des licences Zoom.

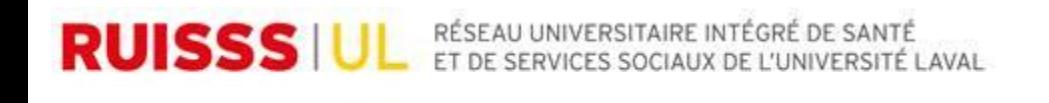

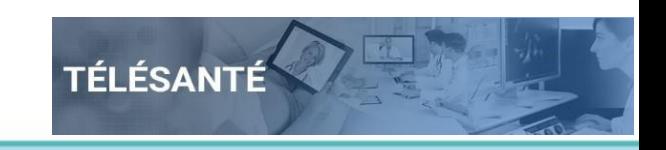

#### **Accès à la gestion des licences Zoom**

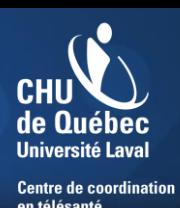

- Suite à cette formation, vos accès seront créés et vous recevrez un courriel avec les informations nécessaires;
- Vous aurez accès à l'ensemble des licences Zoom associées à votre établissement ainsi qu'à celles non associées à un établissement;
- Après ces formations, toute demande de changement d'accès au module de gestion des licences Zoom devra être adressée à votre CCT d'appartenance.

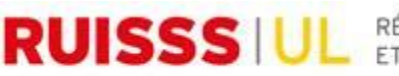

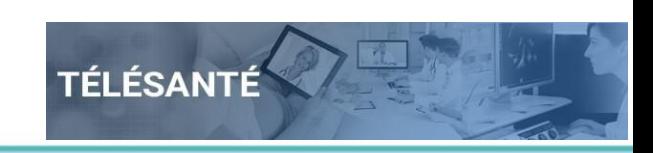

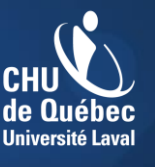

**Centre de coordination** en télésanté

- Vous parvenez à la gestion des licences Zoom via la plateforme IRIS au [www.irisreservation.ca](http://www.irisreservation.ca/);
- Inscrire identifiant et mot de passe reçus:

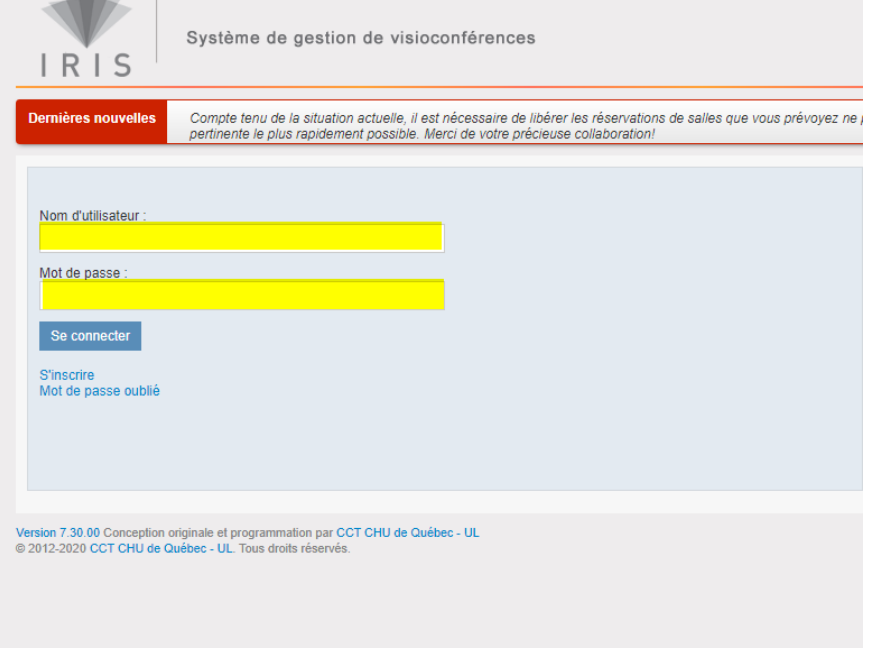

RÉSEAU UNIVERSITAIRE INTÉGRÉ DE SANTÉ SOCIALLY DE L'UNIVERSITÉ LAVAI

**RUISSS IL** 

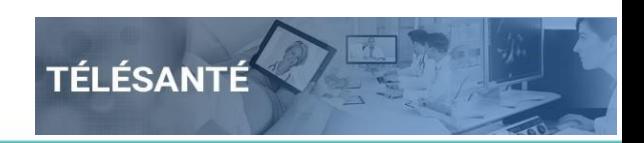

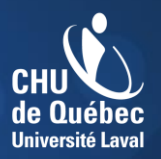

**Centre de coordination** en télésanté

• Cliquez sur la section «Mon compte»:

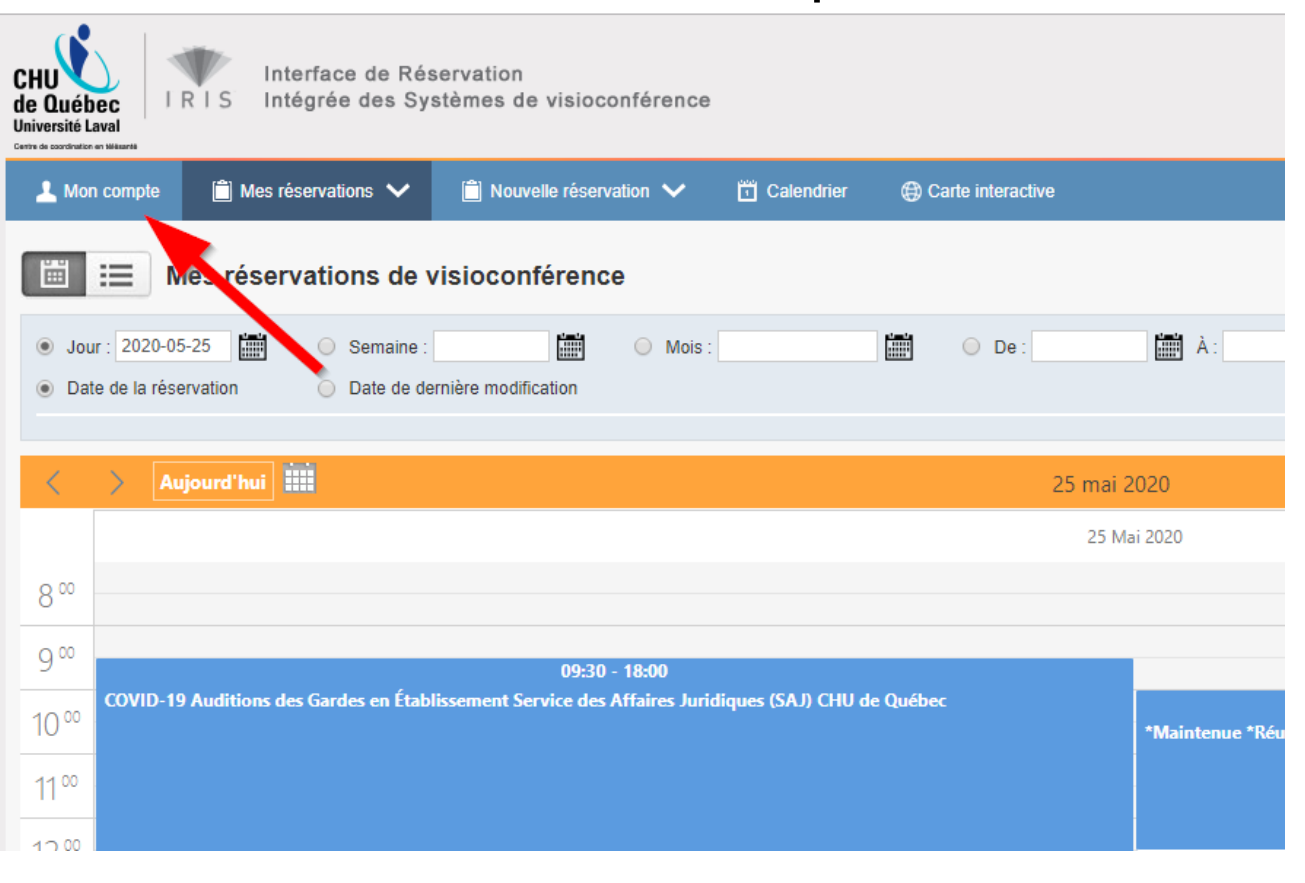

RÉSEAU UNIVERSITAIRE INTÉGRÉ DE SANTÉ SOCIALLY DE L'UNIVERSITÉ LAVAI

**RUISSSIUL** 

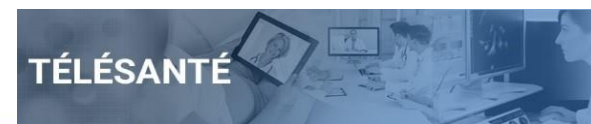

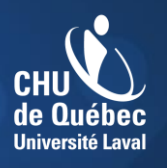

**Centre de coordination** en télésanté

• Cliquez sur l'onglet «Gestion des utilisateurs Zoom»:

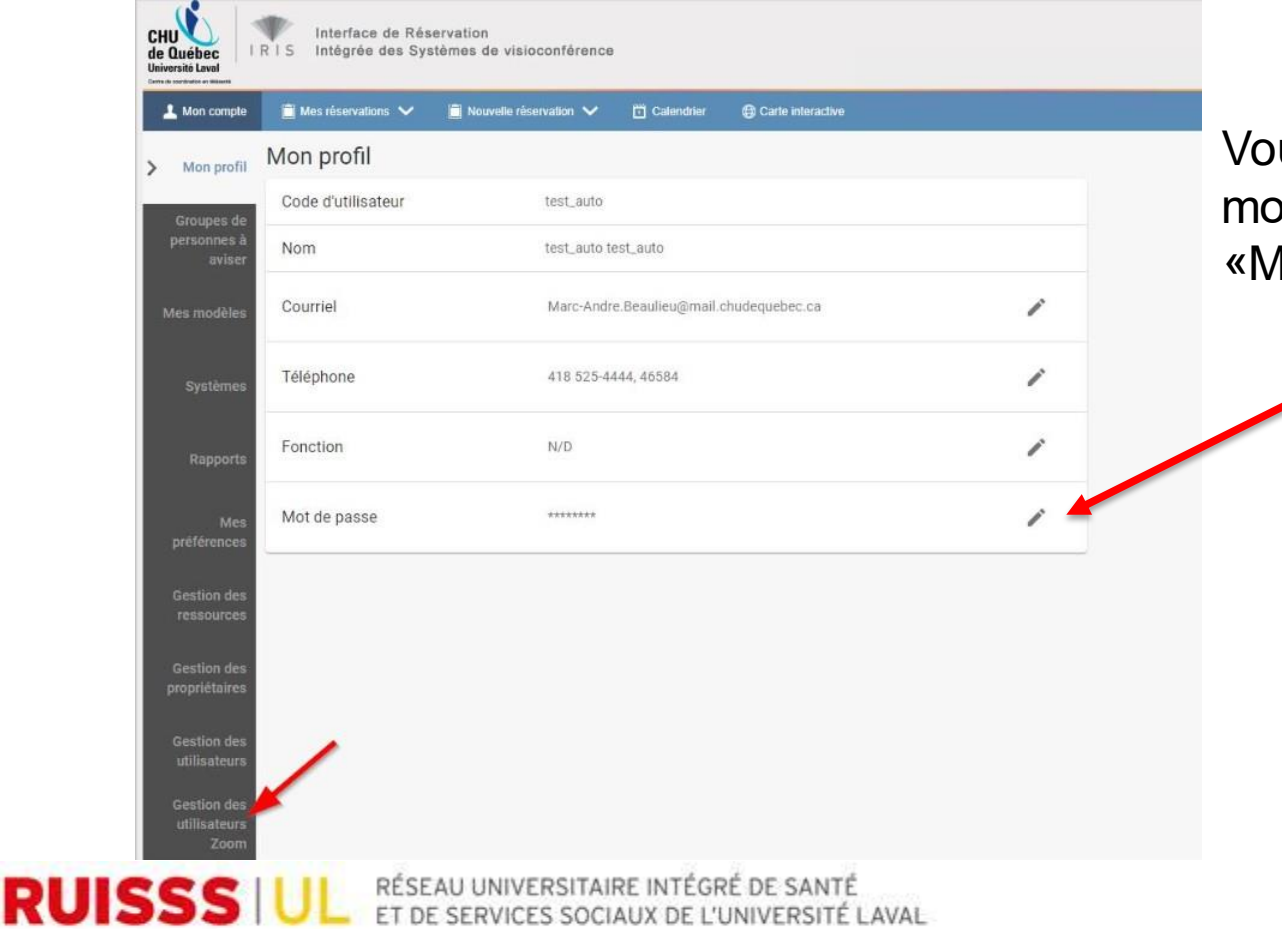

us pouvez modifier votre t de passe dans l'onglet lon profil».

**TÉLÉSANTÉ** 

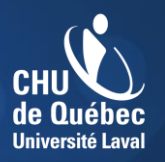

**Centre de coordination** en télésanté

#### Fenêtre de gestion des utilisateurs Zoom

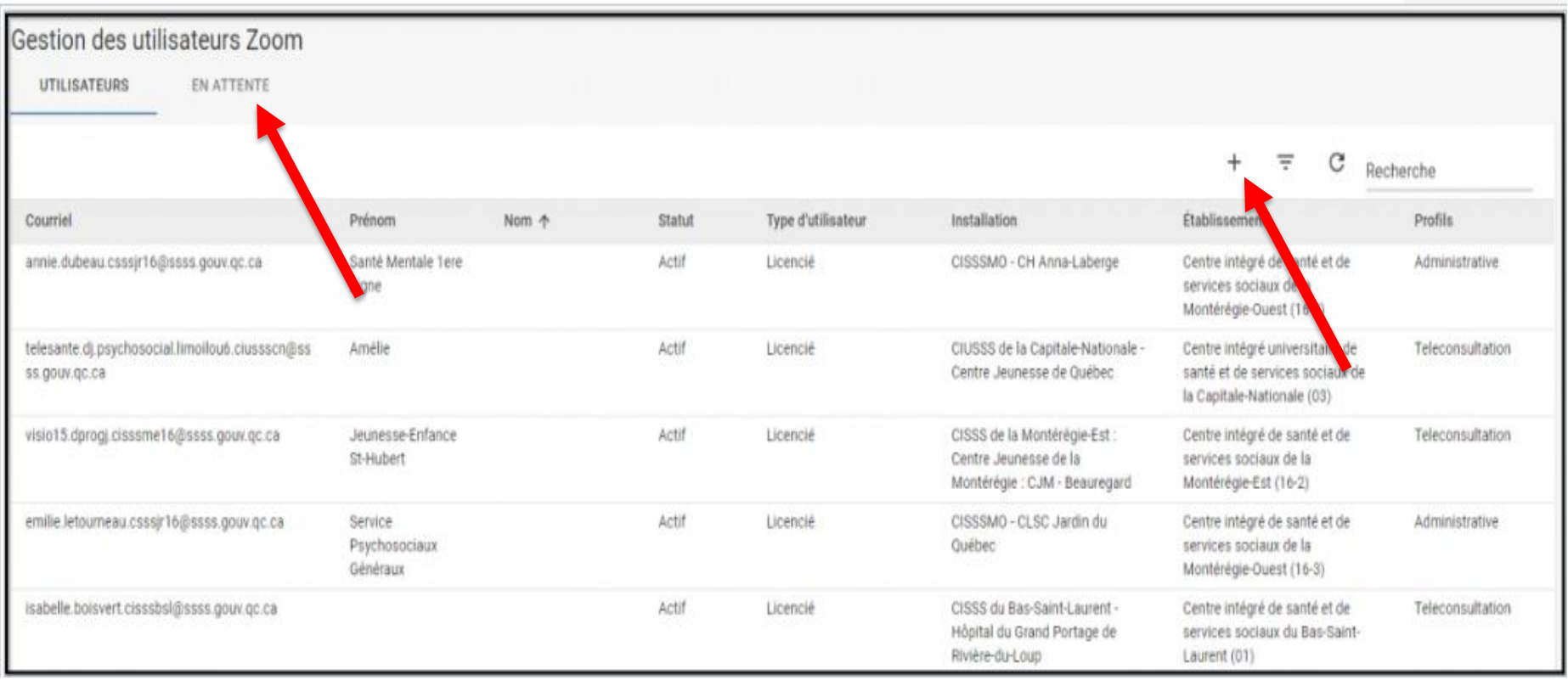

RÉSEAU UNIVERSITAIRE INTÉGRÉ DE SANTÉ<br>ET DE SERVICES SOCIAUX DE L'UNIVERSITÉ L **RUISSS UL** SOCIALLY DE L'UNIVERSITÉ LAVAI

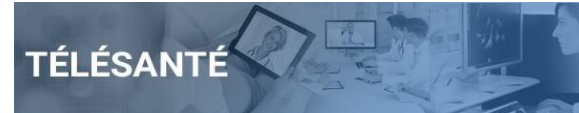

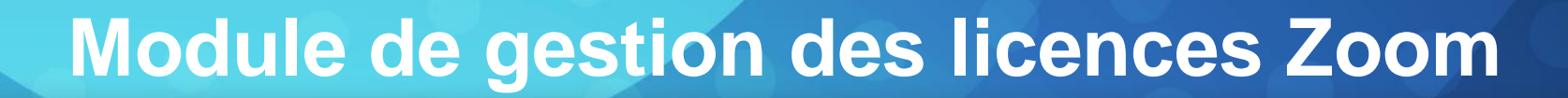

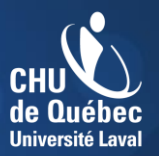

**Centre de coordination** en télésanté

Ajout d'une licence Zoom

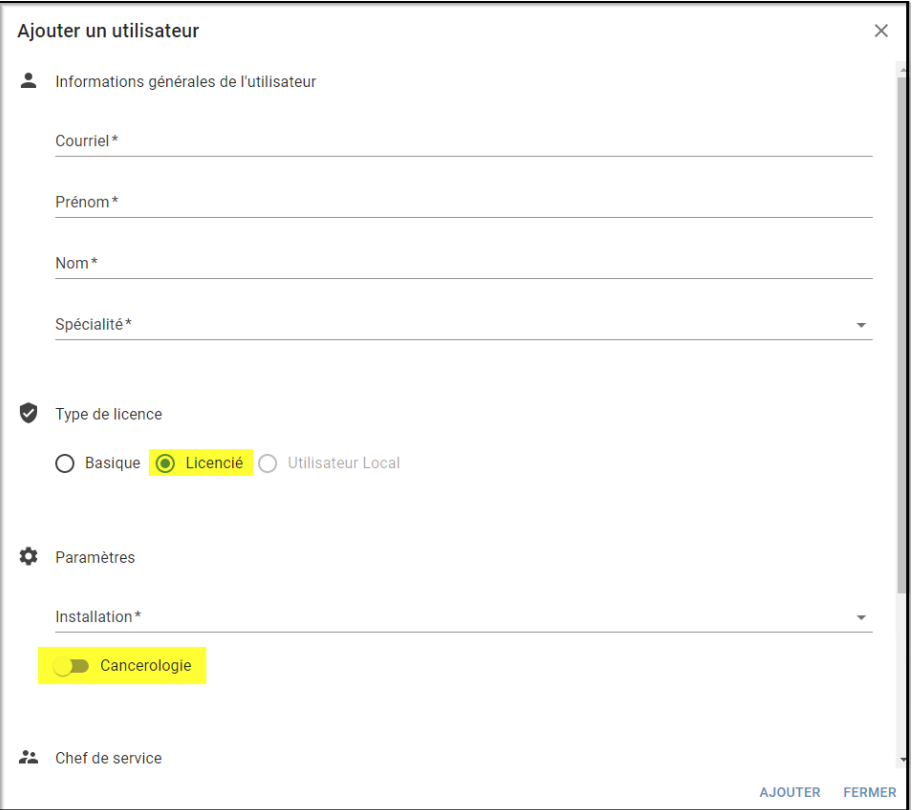

RÉSEAU UNIVERSITAIRE INTÉGRÉ DE SANTÉ<br>ET DE SERVICES SOCIAUX DE L'UNIVERSITÉ L **RUISSSIUL** SOCIAUX DE L'UNIVERSITÉ LAVAL

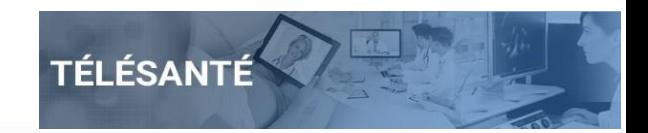

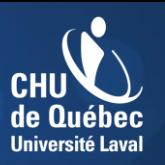

**Centre de coordination** on tólócanté

• Particularités:

RUISSSIII

- **Profil licencié par défaut;**
- Utilisez une adresse courriel du réseau de la santé seulement;
- Cocher «Cancérologie» pour les intervenants en cette spécialité;
- Par défaut, la licence est créée avec le profil «Téléconsultation»;
- **Inscrire le chef de service pour avoir un répondant** pour les comptes génériques;
- Délai de trente jours pour activer la licence;
- Courriel d'introduction envoyé à la création.

RÉSEAU UNIVERSITAIRE INTÉGRÉ DE SANTÉ FS SOCIALIX DE L'UNIVERSITÉ LAVAI

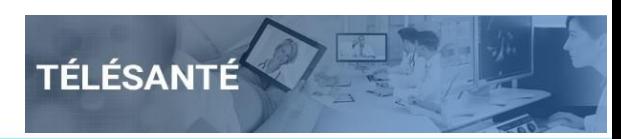

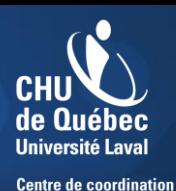

en télésanté

Courriel envoyé à l'utilisateur afin qu'il active sa licence:

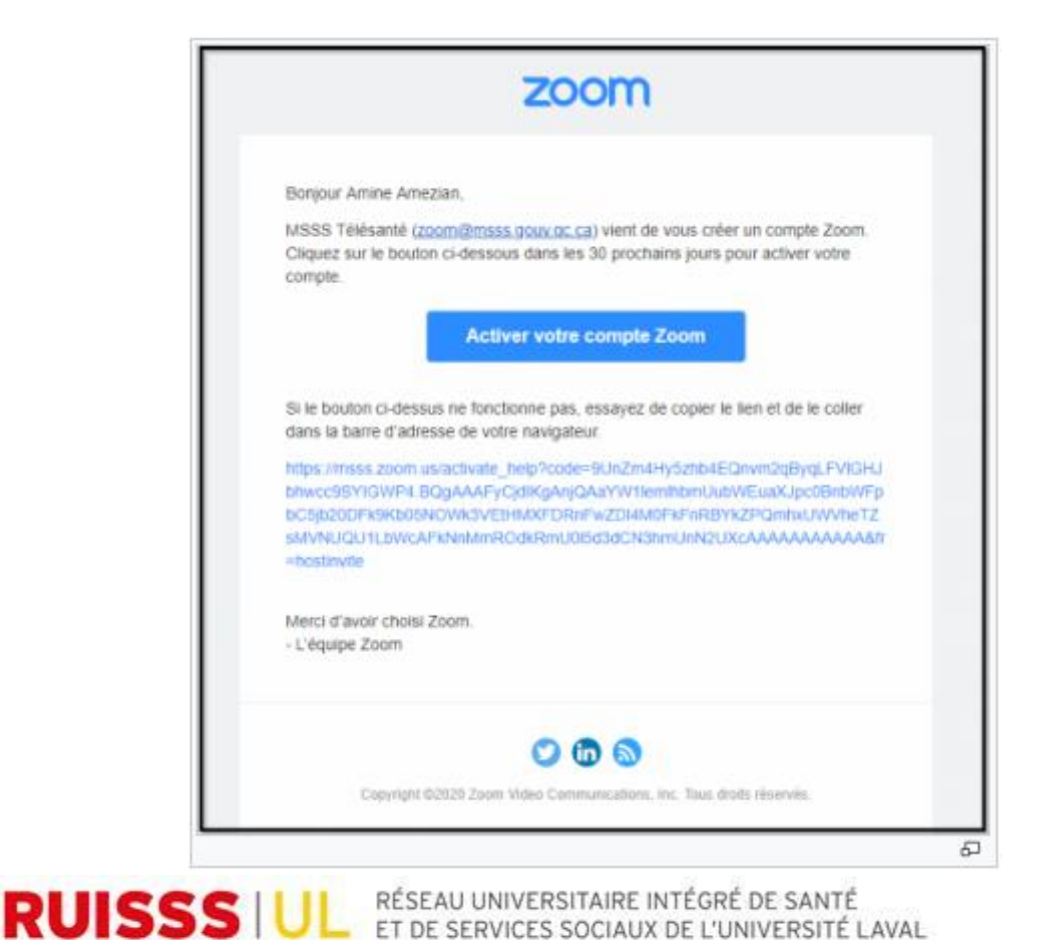

- Comme noté, Zoom permet un délai de 30 jours pour activer sa licence via ce courriel;
- Si cela n'est pas fait, la licence est désactivée.

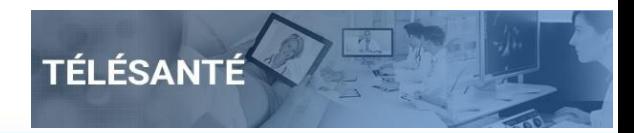

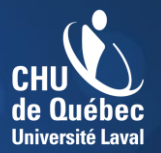

**Centre de coordination** en télésanté

 À la création du compte, ce courriel est aussi envoyé de façon automatique à l'utilisateur.

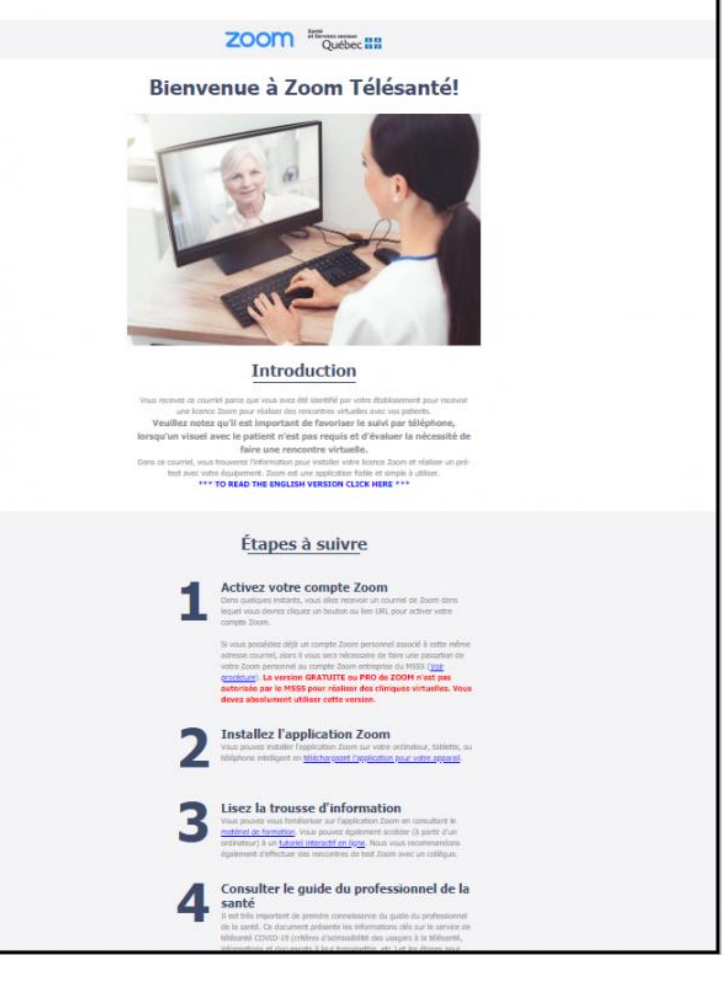

**RUISSS IUL** RÉSEAU UNIVERSITAIRE INTÉGRÉ DE SANTÉ

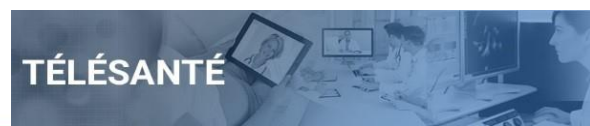

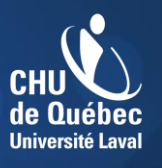

**Centre de coordination** an tálásantá

- Modification d'un compte
	- Avant de pouvoir modifier un compte, le titulaire doit d'abord l'avoir activé;
	- Par défaut, le profil est à téléconsultation. C'est seulement à cette étape qu'il est possible d'octroyer le profil administratif.

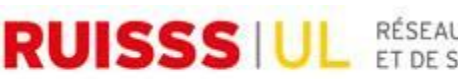

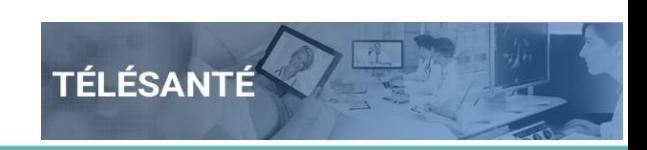

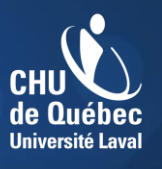

**Centre de coordination** on tólásantó

- Fenêtre de gestion des utilisateurs Zoom
	- Le gestionnaire de compte Zoom a accès aux licences associées à son établissement et à celles qui ne sont pas associées à aucun établissement.

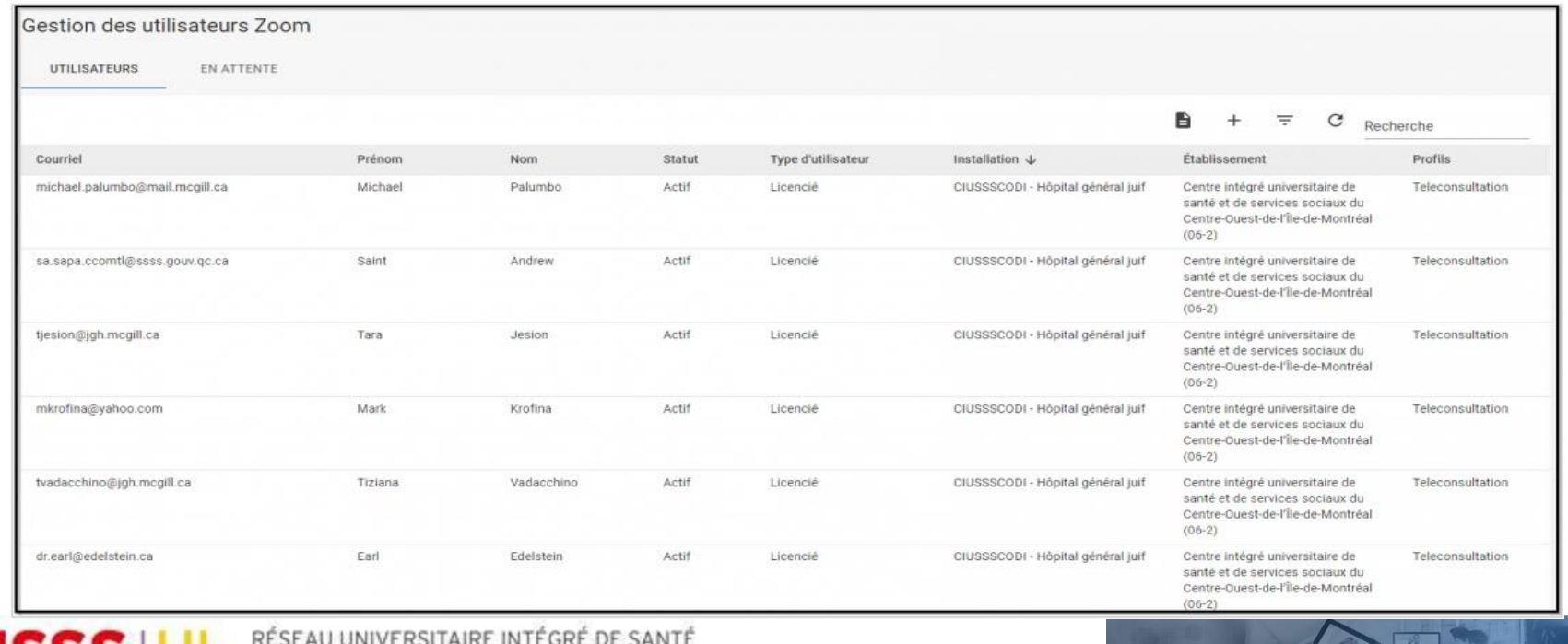

**RUISSS IUL** RESEAU UNIVERSITAIRE INTEGRE DE SANTE

TÉLÉSANTÉ

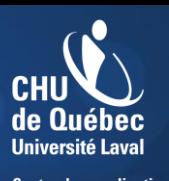

**Centre de coordination** en télésanté

- Modification d'un compte
	- En passant sa souris sur une ligne (carré rouge), les boutons d'action associés apparaissent (Rectangle bleu);
	- Trois options sont disponibles;
		- Désactiver;
		- Modifier;
		- Supprimer.

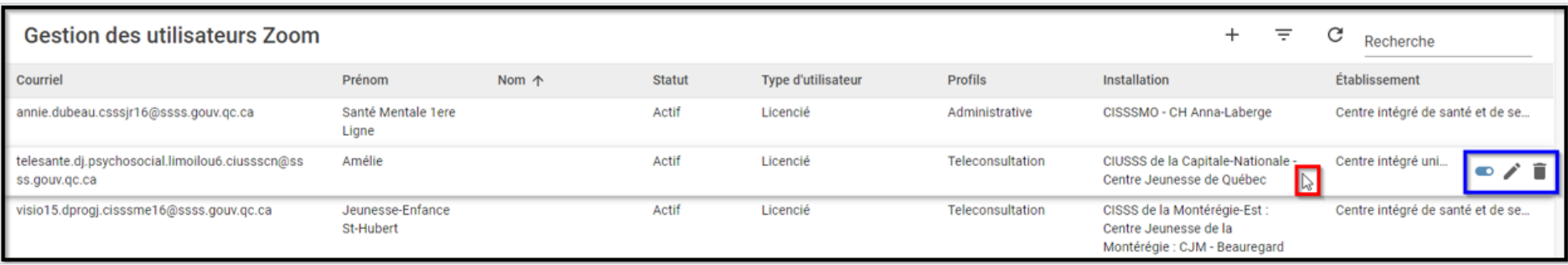

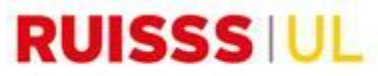

RÉSEAU UNIVERSITAIRE INTÉGRÉ DE SANTÉ SOCIALLY DE L'UNIVERSITÉ LAVAI

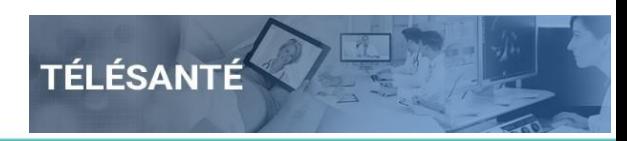

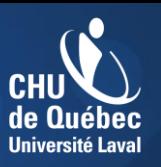

**Centre de coordination** 

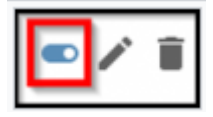

- Désactiver un compte:
	- Cette option permet de désactiver ou réactiver un compte;
	- Disponible uniquement si le compte a été activé;
	- Les réservations déjà prévues demeurent inscrites dans le calendrier;
	- Le statut passe automatiquement à «basique» afin de libérer une licence payante;
	- Il est possible de réactiver la licence par la suite.

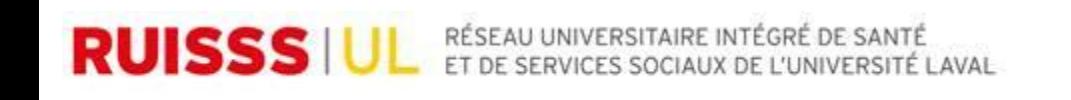

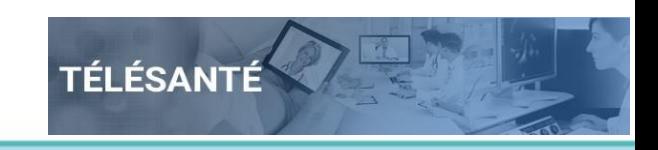

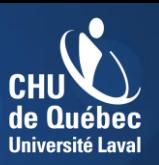

**Centre de coordination** on tólócantó

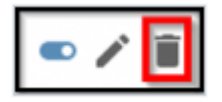

- Supprimer un compte:
	- Cette option permet de supprimer de façon définitive un compte;
	- Opération non réversible;
	- Vous devez confirmer la suppression.

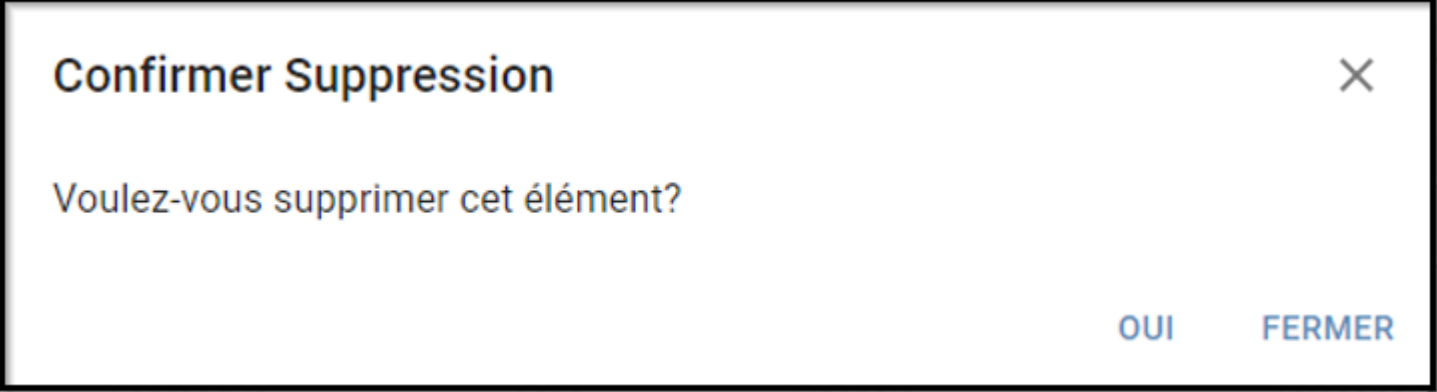

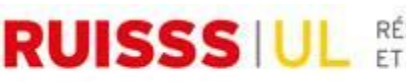

RÉSEAU UNIVERSITAIRE INTÉGRÉ DE SANTÉ<br>ET DE SERVICES SOCIAUX DE L'UNIVERSITÉ L ES SOCIALIX DE L'UNIVERSITÉ LAVAL

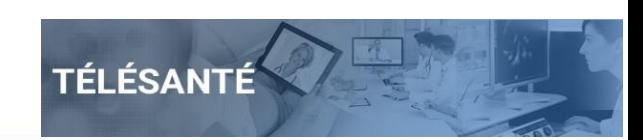

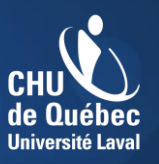

**Centre de coordination** on tólósantó

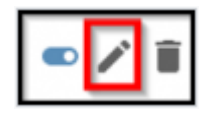

- Modifier un compte:
	- Cette option permet de modifier certaines valeurs dans un compte;
	- L'adresse courriel ne peut être modifiée via le module d'IRIS. Elle demeure en grisé.

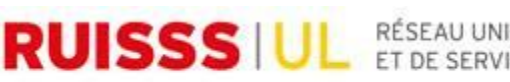

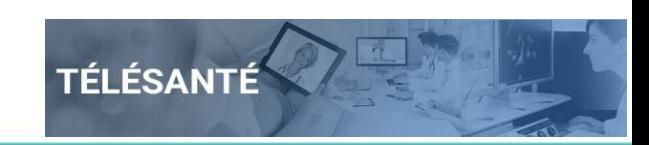

#### **Plan de formation**

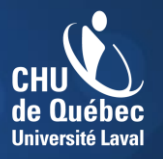

**Centre de coordination** en télésanté

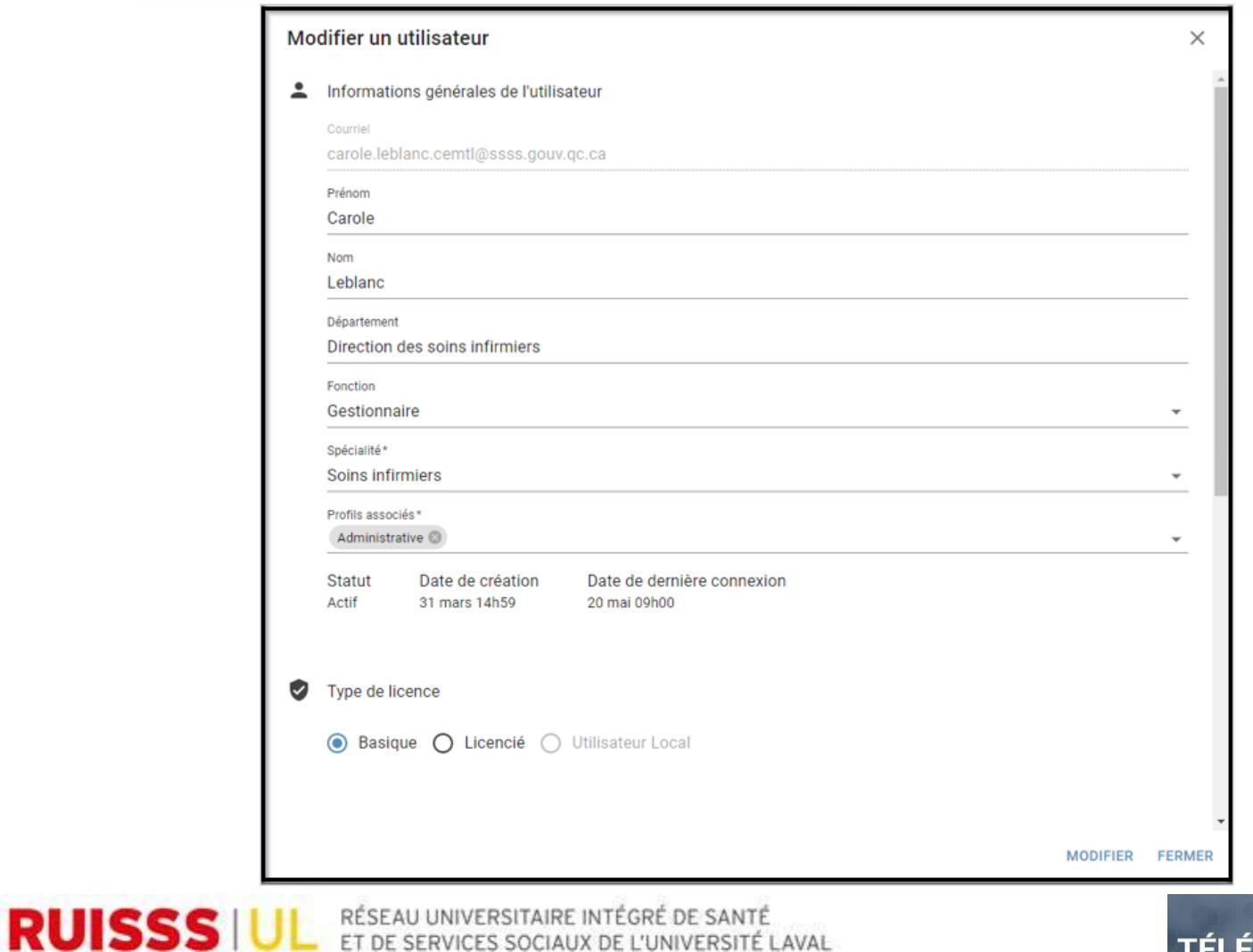

TÉLÉSANTÉ

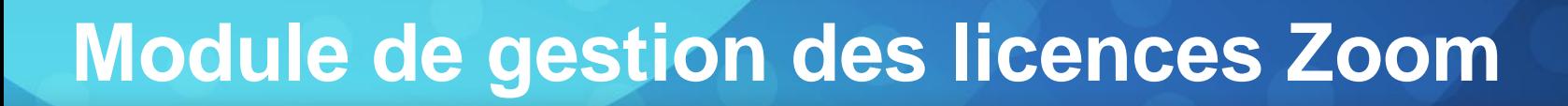

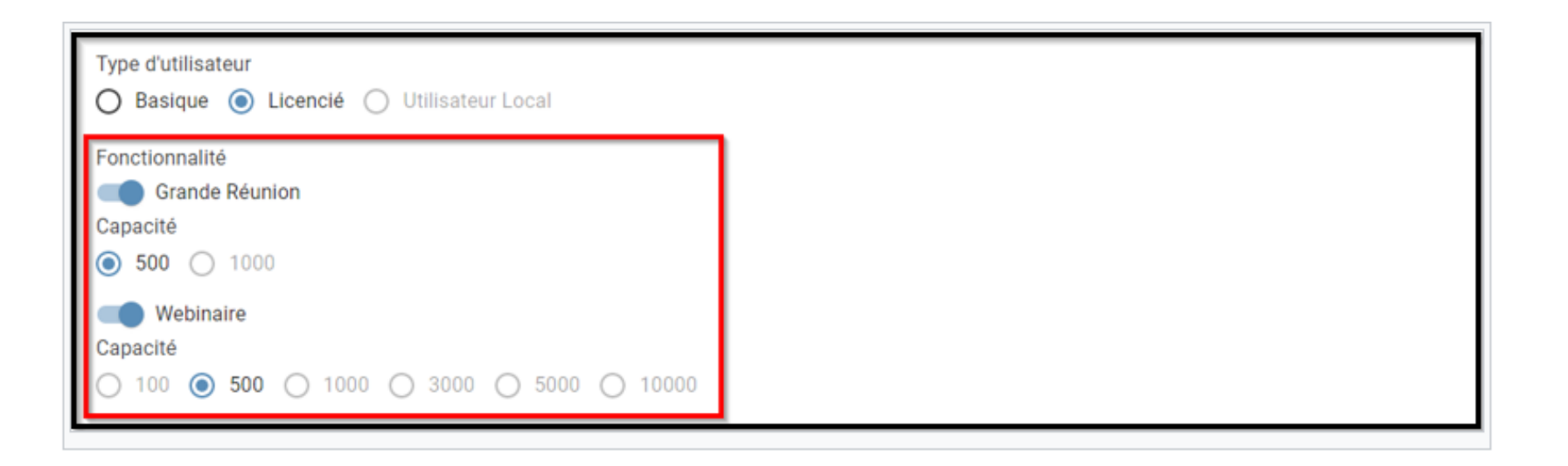

• « Fonctionnalité » n'est visible que si l'utilisateur est de type « Licencié ». Il permet d'indiquer s'il est possible de faire une « Grande Réunion » et/ou un « Webinaire ». Dans les deux cas, lorsqu'ils sont activés, des options de « Capacité » s'affichent. Il faut alors choisir la capacité correspondante.

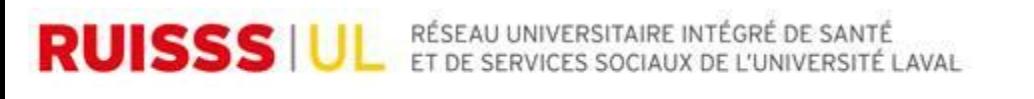

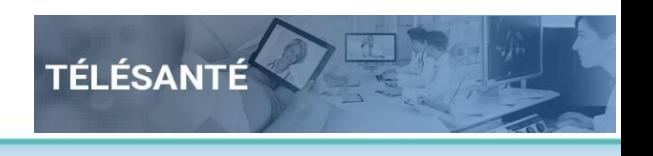

**Centre de coordination** en télésanté

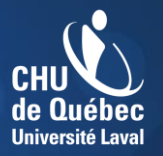

**Centre de coordination** en télésanté

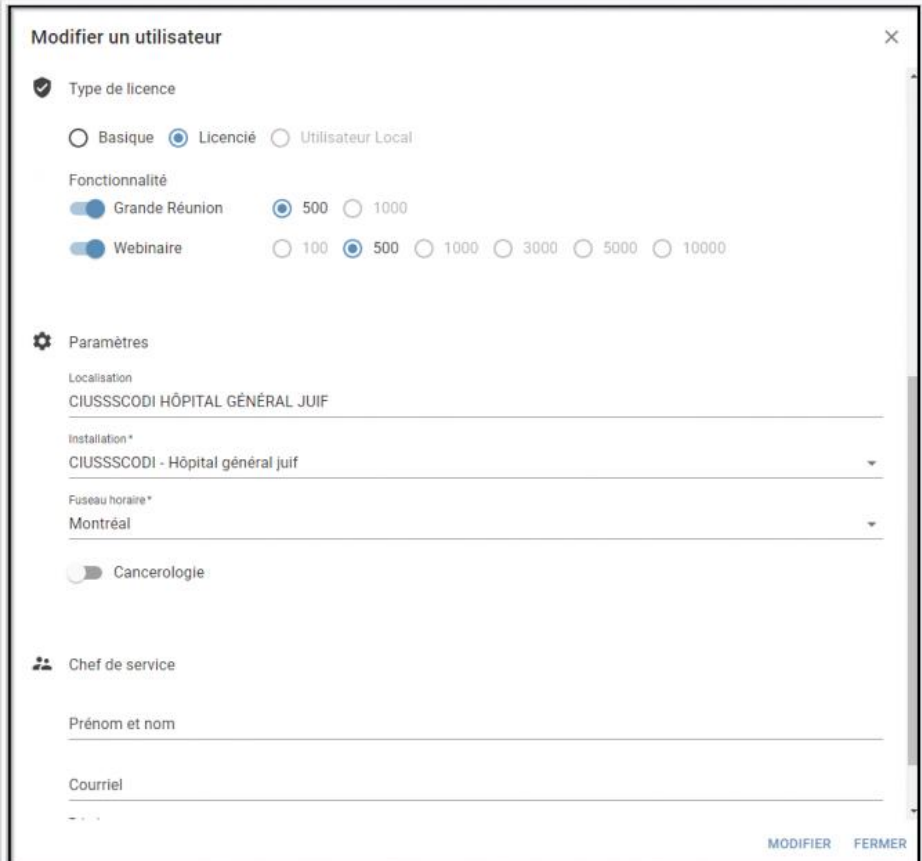

**RUISSS IUL** RÉSEAU UNIVERSITAIRE INTÉGRÉ DE SANTÉ

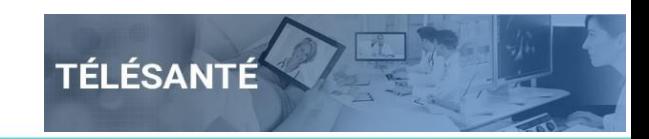

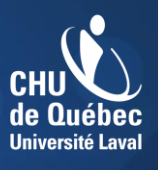

**Centre de coordination** 

- Réattribution des licences:
	- À partir du 1<sup>er</sup> juillet 2020, il n'y aura plus possibilité d'acquérir de nouvelles licences de type «Licenciée»;
	- Pour le reste de l'année du contrat, le nombre de licences disponibles pour un établissement sera celui au 1<sup>er</sup> juillet;
	- Sans pouvoir s'en procurer d'autre, il sera possible de réattribuer une licence à quelqu'un d'autre;
	- Avant le 1<sup>er</sup> juillet, il suffit de retirer une licence à un utilisateur (désactiver/supprimer) et créer un nouvel utilisateur pour lui transférer;
	- Le processus après cette date vous sera communiqué prochainement.

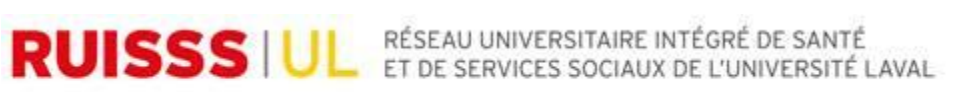

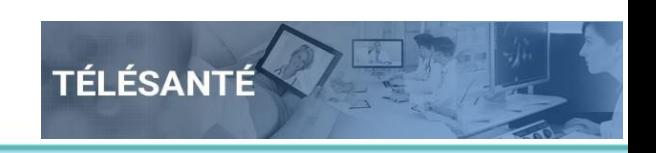

#### **Outils disponibles**

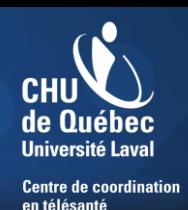

- Différents outils sont à votre disposition pour vous assister:
	- Wiki IRIS: <http://wiki.irisreservation.ca/Wiki/index.php/Accueil>
	- Questions ou problèmes les plus fréquents (à venir)
	- Extranet du MSSS: Zoom par profil: [http://extranet.ti.msss.rtss.qc.ca/Orientations-et](http://wiki.irisreservation.ca/Wiki/index.php/Accueil)gouvernance/Telesante/Accueil.aspx
	- Telesante.quebec: section Zoom: <https://telesante.quebec/>
	- Présentation: Elle sera disponible dans le Wiki IRIS

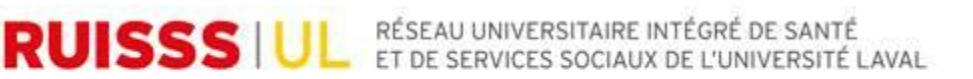

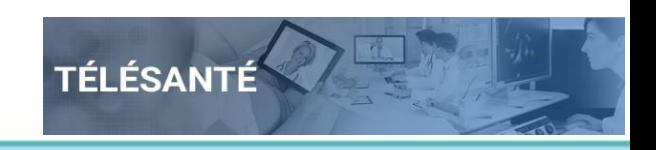

#### **Soutien technique**

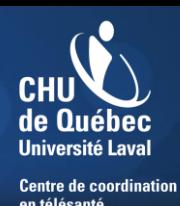

- Soutien technique
	- Le support de niveau 2 est assuré par votre CCT de soutien via le canal de communication déjà en place pour les autres besoins en télésanté.
	- $\triangleright$  CCT CUSM:

[telesante@much.mcgill.ca](mailto:telesante@much.mcgill.ca)

 $\triangleright$  CCT CHUM:

[info.cct.chum@ssss.gouv.qc.ca](mailto:info.cct.chum@ssss.gouv.qc.ca)

CCT CIUSSS de l'Estrie-CHUS:

[Alex.gagne.ciussse-chus@ssss.gouv.qc.ca](mailto:Alex.gagne.ciussse-chus@ssss.gouv.qc.ca)

 CCT CHU de Québec-UL: [soutien@telesantechudequebec.ca](mailto:soutien@telesantechudequebec.ca)

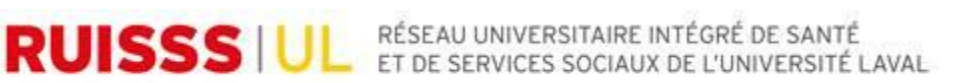

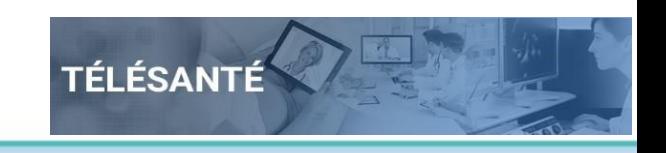

#### **Soutien technique**

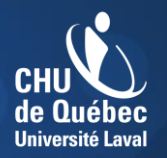

**Centre de coordination** en télésanté

• Démonstration

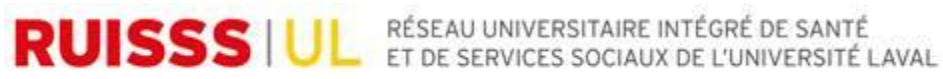

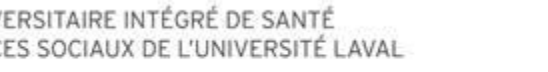

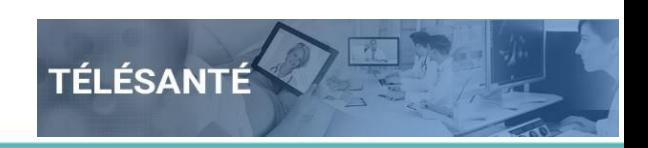

#### **Questions?**

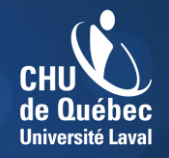

**Centre de coordination<br>en télésanté** 

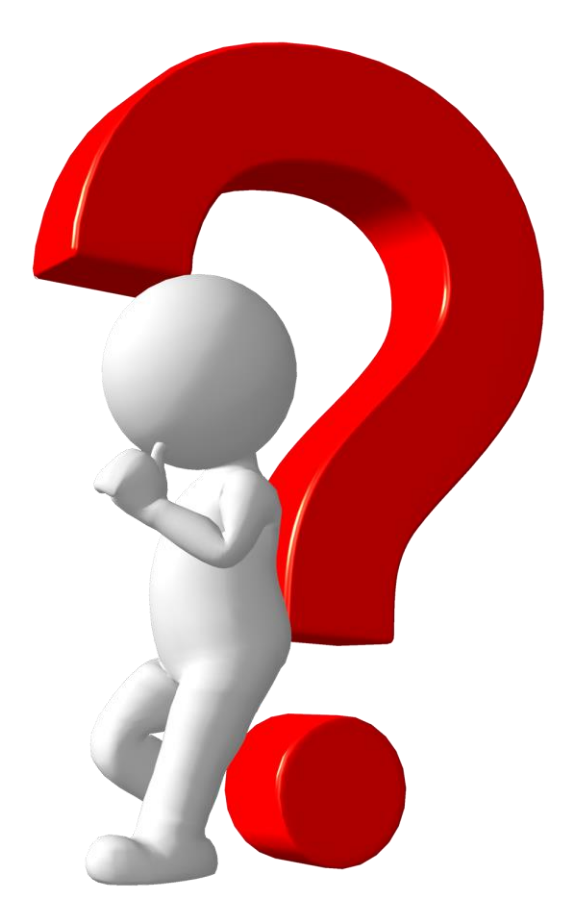

**RUISSS IUL** RÉSEAU UNIVERSITAIRE INTÉGRÉ DE SANTÉ

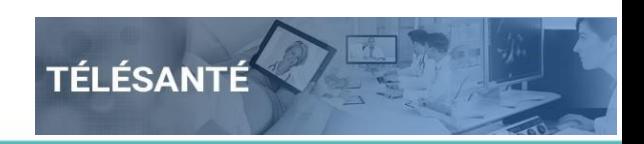